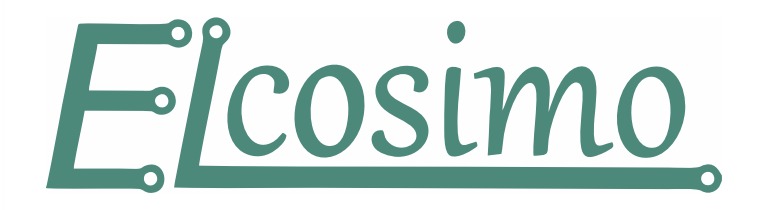

## **Wybór FirmWare dla płyty "M"**

FirmWare z frazą "BLUE" przeznaczone są do kontrolerów "M" z niebieską diodą STATE (LED). Jeśli korzystamy z modułu rozszerzeń 24/24 musimy użyć FW z frazą "\_24\_24". Standardowo używamy typu "14\_4".

**Wybór FirmWare dla płyty "P"** 

FirmWare dla płyt "P" różnią się tylko wersją.

W oknie monitora możemy również sprawdzić, jakiego typu FW aktualnie używamy i jakiego rodzaju FW potrzebujemy. Warto też zanotować rodzaj i wersję aktualnego FW, aby w razie nieprzewidzianych problemów móc do niego wrócić.

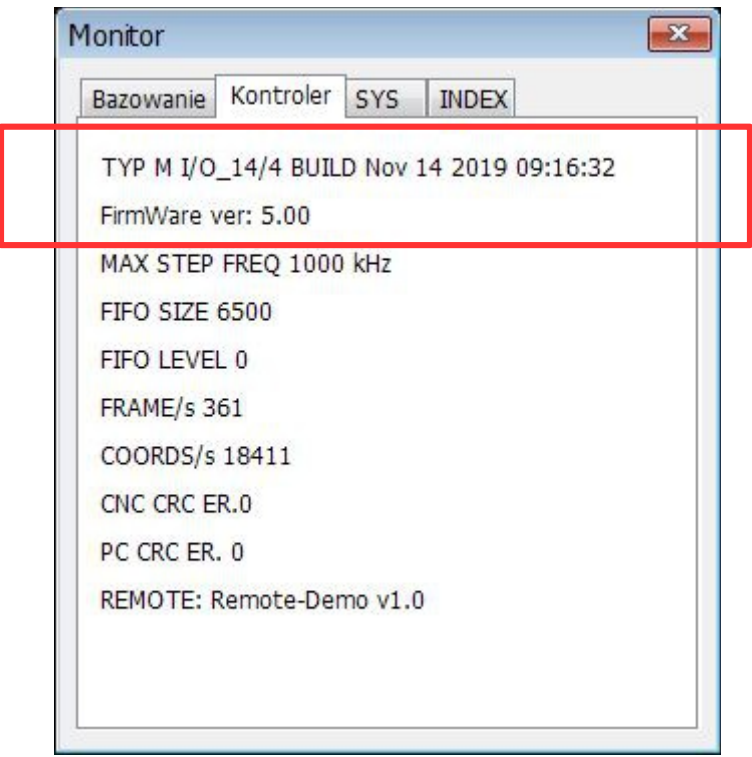

## **Aktualizacja FirmWare**

Aktualizacje wewnętrznego oprogramowania przeprowadzamy w zakładce "Kontroler" okna ustawień:

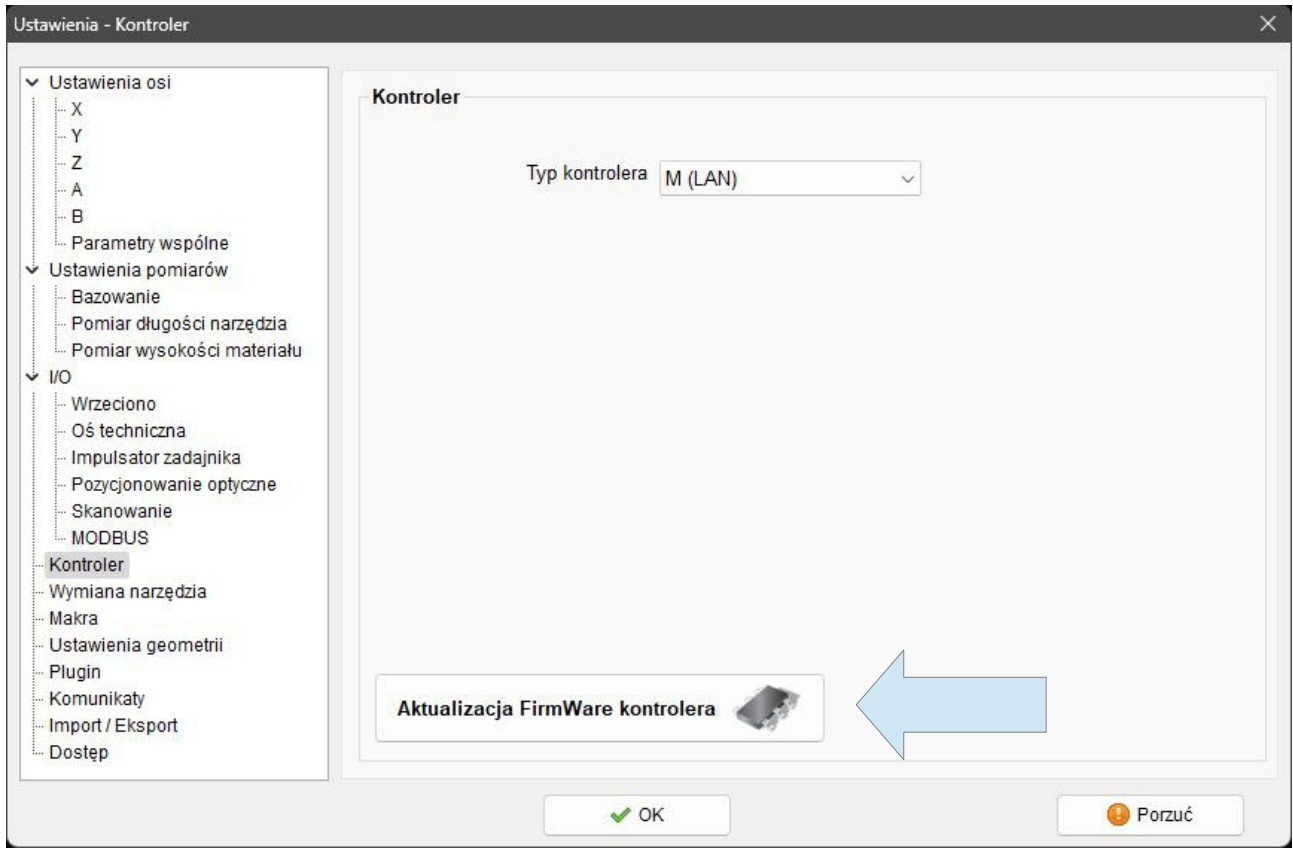

Klikamy zaznaczony przycisk, a w oknie które się pojawi klikamy "Otwórz". Wybieramy plik naszego FirmWare (wcześniej musimy go wypakować z archiwum \*.zip). Przed naciśnięciem "Programuj" musimy wprowadzić kontroler w tryb aktualizacji. Możemy to zrobić na dwa sposoby:

- 1. Przy wyłączonym zasilaniu kontrolera przytrzymać przycisk "PROG" na jego płycie, a następnie (cały czas go trzymając) załączyć zasilanie kontrolera. Przycisk należy trzymać tak długo, aż zacznie pulsować dioda "STATE".
- 2. Gdy kontroler jest już załączony, a nie jest nawiązana komunikacja z programem sterującym – naciskamy przycisk PROG i trzymamy przez czas dłuższy niż 2 sek – do momentu, aż zacznie wolniej pulsować dioda "STATE".

Kiedy kontroler jest w trybie aktualizacji (dioda STATE pulsuje 1 raz/sek), możemy kliknąć "Programuj". Po pomyślnym przebiegu operacji zostanie on automatycznie zresetowany.

**PPHU ELCOSIMO Andrzej Woźniak ul. Zielona 1B 62-110 Damasławek**